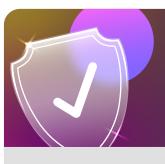

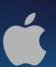

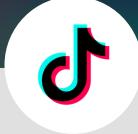

## Block a user on TikTok using an iOS device

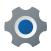

Beside the user's video tap, their profile picture

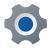

Tap on the three dots in the top right corner of their profile

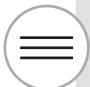

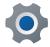

Tap on **Block** 

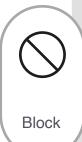

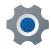

Tap on **Block** again

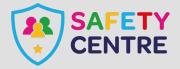